**Apprenticeships** 

The full 101 Amazing Apprenticeship Activities for Schools resource can be accessed for free on our website: www.amazingapprenticeships.com/resources/101-amazing-apprenticeship-activities

## Activity overview

The best way to manage your account on Find an apprenticeship is to set up the alerts function so that you receive text messages or emails when new jobs are added that you might be interested in. Follow the steps below to set up and manage your alerts.

## SETTING UP ALERTS ON FIND AN APPRENTICESHIP

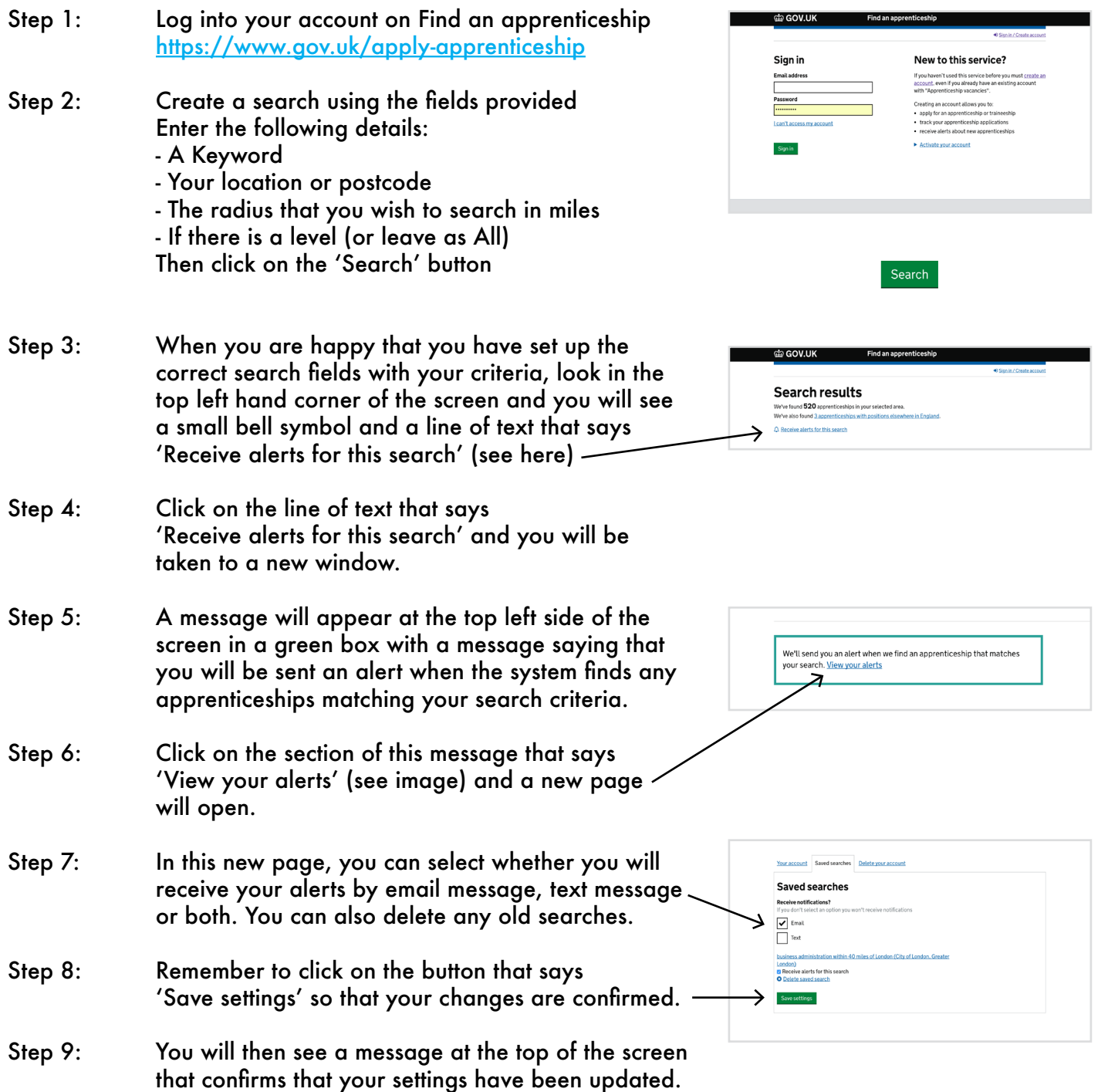